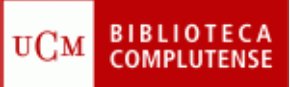

## **PUBMED**

## (24/10/2012)

- 1) Crearse una cuenta en PubMed.
- 2) Localizar artículos a texto completo gratuito sobre el tema *intoxicación alimentaria por Salmonella.*
- 3) Localizar artículos sobre *enfermedades transmitidas por alimentos.*
	- Seleccionar las revisiones sistemáticas y enviarlas al correo electrónico.
	- Seleccionar los artículos publicados en español y enviarlos al "Clipboard".
- 4) Buscar un artículo a texto completo gratuito, del que nos han dado los siguientes datos:
	- Revista: *Revista Española de Salud Pública*
	- Autor: Nieto Vera
	- Trata sobre un brote de faringoamigdalitis de origen alimenticio.
- 5) Buscar en la Base de Datos de MeSH *prevención y control de enfermedades transmitidas por alimentos.*
	- ¿Cuántos artículos aparecen en PubMed?
	- ¿Cuántos artículos aparecen en PubMed como tema principal del documento?
	- Crear una RSS con esta búsqueda.
	- Crear una alerta con esta búsqueda.
- 6) Exportar a mi gestor bibliográfico (RefWorks, EndNote Web, etc.), los artículos guardados en "Clipboard".
- 7) Buscar la revista *Journal of Environmental Health* (ISSN: 0022-0892) y conseguir los artículos publicados en el último año.